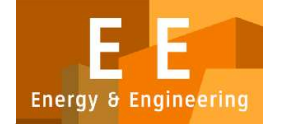

PAPER – OPEN ACCESS

# Penerapan Database Management pada Apotek XYZ Menggunakan Aplikasi Microsoft Access

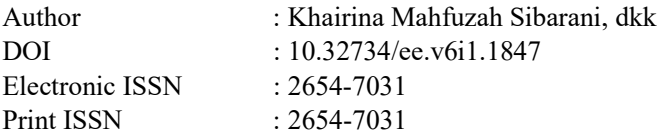

Volume 6 Issue 1 – 2023 TALENTA Conference Series: Energy and Engineering (EE)

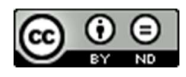

This work is licensed under a Creative Commons Attribution-NoDerivatives 4.0 International License. Published under licence by TALENTA Publisher, Universitas Sumatera Utara

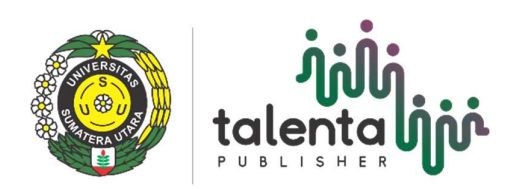

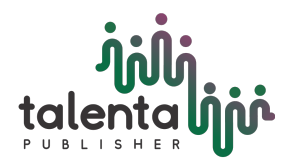

EE Conference Series 06 (2023) TALENTA Conference Series

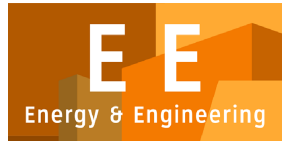

Available online at <https://talentaconfseries.usu.ac.id>

# Penerapan *Database Management* pada Apotek XYZ Menggunakan Aplikasi *Microsoft Access*

# Khairina Mahfuzah Sibarani, Khairullah Zikri, Priya Darseni

*Departemen Teknik Industri, Fakultas Teknik, Universitas Sumatera Utara, Kota Medan, Indonesia*

khairinamahfuzah31@gmail.com, khairullahzikri0203@gmail.com, darsenipriya@gmail.com

### **Abstrak**

Pada jurnal ini akan dilakukan perancangan *Database Management* dengan pendekatan *Microsoft Access.* Tujuan dari penelitian ini adalah untuk menyusun data sesuai kebutuhan berdasarkan kriteria yang diharapkan, mengetahui dan memahami penggunaan *Database* dengan baik, menggunakan *Microsoft Access* dalam pembuatan *Database*. *Output* yang dikeluarkan berupa rancangan *database management* bagi PT.XYZ.

Kata Kunci*: Microsoft Access*; *Database Management*

### *Abstract*

In this journal, database management design will be carried out using the Microsoft Access approach. The aim of this study is to gather data as *required depending on the anticipated criteria, know and understand the use of databases well, use Microsoft Access in making databases. The output issued is a database management design for PT. XYZ.*

*Keywords: Microsoft Access; Database Management*

#### **1. Pendahuluan**

#### *1.1. Latar Belakang*

Sistem pada dasarnya terdiri dari sekelompok elemen yang saling terkait dan memiliki peran penting dalam mencapai tujuan tertentu [1]. Apotek merupakan lembaga kesehatan yang berfokus pada penyediaan obat bagi masyarakat umum. Dalam menghadapi keragaman penggunaan obat oleh masyarakat saat ini, penting bagi apotek untuk memiliki persediaan obat yang mencukupi dan beragam. Kemajuan teknologi memungkinkan implementasi sistem manajemen informasi dalam pengelolaan data obat di apotek. Sistem ini digunakan untuk mengelola berbagai data terkait obat, termasuk penjualan dan stok obat [2].

Entitas yang disebut basis data digunakan untuk menyimpan informasi yang dapat diakses oleh pengguna kapan pun diperlukan [3]. Pengelolaan basis data dapat dilakukan melalui Sistem Manajemen Basis Data (SMBD). SMBD bertanggung jawab atas penyimpanan, pembuatan, dan pemeliharaan basis data. Salah satu aplikasi SMBD yang populer adalah Microsoft Access [4]. Aplikasi basis data bernama Microsoft Access yang digunakan untuk menganalisis, membuat, dan memanipulasi berbagai jenis data dalam jumlah besar [5].

# *1.2. Tujuan Penelitian*

Berdasarkan kriteria yang diharapkan, tujuan penelitian ini adalah untuk menyusun data yang diperlukan, mengetahui dan memahami penggunaan *Database* dengan baik, menggunakan *Microsoft Access* dalam pembuatan *Database*.

© 2023 The Authors. Published by TALENTA Publisher Universitas Sumatera Utara

Selection and peer-review under responsibility of The 7th National Conference on Industrial Engineering (NCIE) 2023

p-ISSN: 2654-7031, e-ISSN: 2654-7031, DOI: 10.32734/ee.v6i1.1847

#### **2. Metode Penelitian**

Langkah-langkah dalam penelitian ini adalah sebagai berikut

- a. Pembuatan tabel
- b. Pembuatan *Relathionship* dan *Query*
- c. Pembuatan *Query*
- d. Pembuatan *Form*
- e. Pembuatan *Report*
- f. Pembuatan *Macro*
- g. Pembuatan *Switchboard*

### **3. Hasil dan Pembahasan**

Pembahasan hasil dan proses perancangan sistem manajemen database di Apotek XYZ yang menggunakan aplikasi *Microsoft Access.*

#### *3.1. Pembuatan Tabel*

Tabel adalah suatu objek dalam *database* yang berfungsi untuk menyimpan data-data [6]. Proses pengembangan tabel untuk mencatat penjualan dan stok di sebuah toko obat melibatkan empat tabel yang terdiri dari Tabel Login, Tabel Informasi Obat, Tabel Data Pelanggan, dan Tabel Pembelian. Tampilan Tabel *Login* dapat dilihat di gambar berikut.

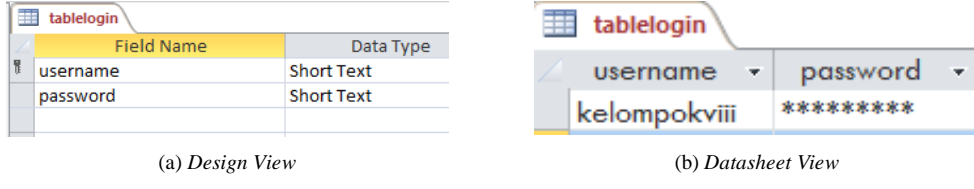

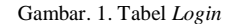

Pada gambar di atas berisi *username* dan *password* untuk sebagai data untuk melakukan proses login di *database.* Pada tabel data obat mencakup id obat, nama obat, satuan obat, dsb. Yang memberikan informasi yang diperlukan terkait data obat. Tampilan Tabel Data Obat dapat dilihat di gambar berikut.

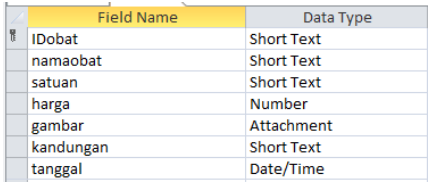

(a) *Design View* (b) *Datasheet View*

| a               | Sommon Stryp 6Gml    | Botol          | 1.609202 | 69.IJ       | Parocellanoi L20mg/0ml  | 6/20/202  |
|-----------------|----------------------|----------------|----------|-------------|-------------------------|-----------|
| 30 <sub>1</sub> | <b>Sucraffate:</b>   | botol          | 50000    | (61)        | Alumunium fridroksida   | 3/7/202   |
| JI.             | Condersorton         | kotok          | 21000    | $\theta(1)$ | Aliskirem               | 5/22/202  |
| $12^{1}$        | Ceftsime             | strio          | 1,5000   | 6(1)        | Cefisime 200mg          | 4/8/202   |
| 13              | Trivom Profol        | botol          | 80000    | O(1)        | Trivam Profol 25ml      | 12/10/202 |
| 14              | Antoxida Doen        | <b>Bootol</b>  | BOOO     | O(1)        | Magnesium Hidroksida    | 7/8/202   |
| 15              | Cooling 5            | batol          | 35000    | 0(1)        | Phenol Crystal          | 7/19/202  |
| $16-$           | Profiles Ketotifen   | botol          | 140000   | $\Theta(1)$ | Ketotilen Hydrogen      | 10/15/202 |
| 17              | Ventolin             | kotok          | 167000   | (0(1)       | Salbutamal              | 12/11/202 |
| ar.             | Entrostop            | kotok.         | 17000    | (3(1)       | Attopulate & Pectiv     | 9/1/202   |
| 19              | Ambrexol             | kotok.         | 25000    | ΘD          | Ambroxol 30mg           | 5/29/202  |
| ä               | Mylanta Liquid 150ml | Botal          | 45000    | (3(1)       | Aluminium hydroxide 200 | 2/6/202   |
| 20              | <b>Melosicon</b>     | leonole        | 36000    | O(1)        | Aeloxicam 15ma          | 9/22/202  |
| 21              | Alkopurinol          | tabler         | TCOO     | (81)        | Alloqueted 100mg        | 8/15/202  |
| 52              | Ammoaicilin          | tables         | 6000     | O(1)        | Ammoaicilin             | 3/21/202  |
| $^{22}$         | Samulki'             | malidan        | 2000     | (0(1)       | Perrostatorraid         | 7/12/202  |
| 24              | Poromex              | tables         | 2000     | O(1)        | Paracetamol 500mg       | 1/28/202  |
| 265             | Badacasters          | <b>Rosaule</b> | ennon    | Gess.       | <b>Blazante avtore</b>  | 3/10/902  |

Gambar. 2. Tabel Data Obat

Pada tabel data pasien mencakup pula apa saja data yang diperlukan untuk disimpan yakni berupa id pasien, nama pasien, dsb yang terlihat dilihat di gambar berikut.

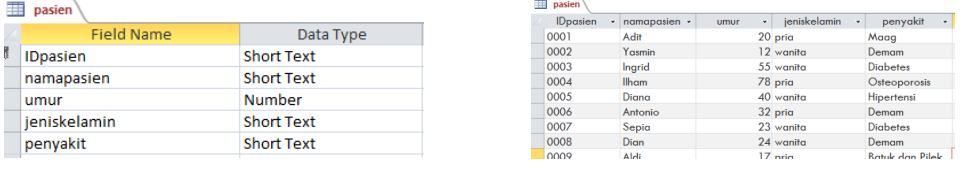

(a) *Design View* (b) *Datasheet View*

Gambar. 3. Tabel Data Pasien

Pada tabel ini mencakup id obat, id pasien, tanggal pembelian obat serta jumlah pembelian. Tampilan Tabel Data Pembelian dapat dilihat di gambar berikut.

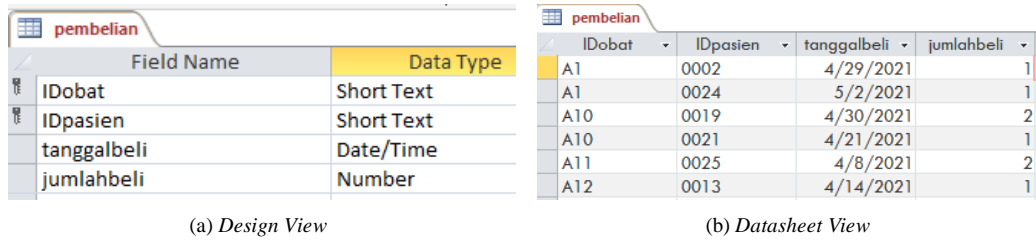

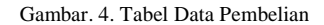

#### *3.2. Pembuatan Relationships*

*Relationships* adalah ikatan atau koneksi antara tabel-tabel yang sudah terbentuk. Pembentukan koneksi memudahkan dalam membuat permintaan, di mana keterhubungan antara tabel akan otomatis disertakan oleh koneksi tersebut. Ini memberikan kemudahan dalam mengimplementasikan aturan referensi untuk menjaga keutuhan data dan memudahkan dalam mengingat kuncikunci yang menghubungkan data antar tabel, karena definisi hubungan dapat dilihat dalam bentuk visual [7]. Dalam situasi ini, *Relationships* yang akan dibuat menghubungkan tabel obat, pembelian, dan pasien, seperti yang terlihat dalam gambar berikut.

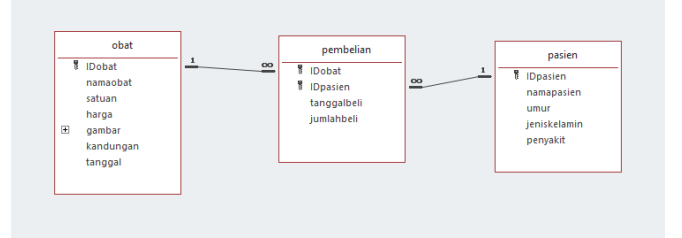

Gambar. 5. *Relationships* antar Tabel

Berdasarkan hubungan tersebut dapat dicari keterkaitan dari ketiga tabel diatas yakni tabel obat, pembelian dan pasien dengan *field key* berupa id obat dan id pasien.

#### *3.3. Pembuatan Query*

Untuk membuat *database* baru dengan menggabungkan beberapa tabel, anda dapat menggunakan *query* [8]. Persyaratan utama untuk membuat *query* adalah adanya tabel-tabel yang akan digabungkan. Sebuah *query* bisa terdiri dari satu tabel atau lebih, bahkan bisa menggunakan hasil *query* sebelumnya yang ada dalam *database* yang sama. Hasil dari pembuatan *query* dapat dilihat dalam gambar berikut.

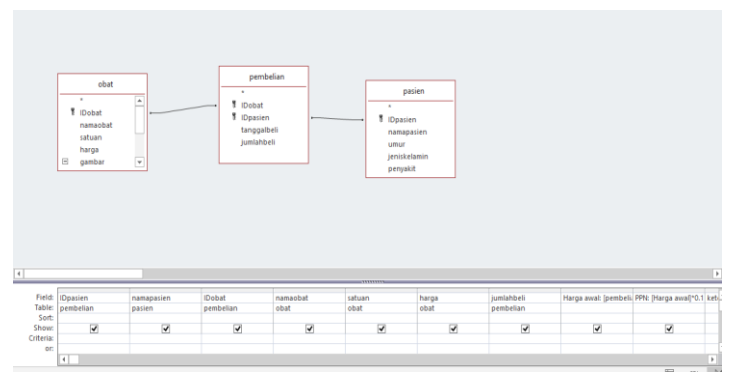

Gambar. 6. Tampilan *Query*

Pada gambar di atas dapat dilihat hubungan yang telah dilakukan sebelumnya dan dilanjutkan dengan pemberian rumus untuk hubungan yang saling berkaitan sehingga menghasilkan satu *output* yang sama.

## *3.4. Pembuatan Form*

Dalam pembuatan *form*, susunan urutan harus disesuaikan dengan tabel *database*. Sehingga dalam penggabungan semua *form* tidak terjadi kesulitan. Gambar berikut menunjukkan tampilan *form login*.

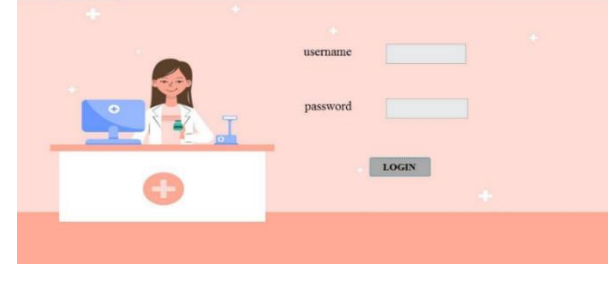

Gambar. 7. *Form Login*

Pada ilustrasi di atas menunjukkan tampilan permulaan formulir *login* di mana pengguna diminta untuk memasukkan nama pengguna dan kata sandi yang kemudian akan masuk ke dalam tabel *login*. Dapat dilihat tampilan formulir obat pada ilustrasi berikutnya.

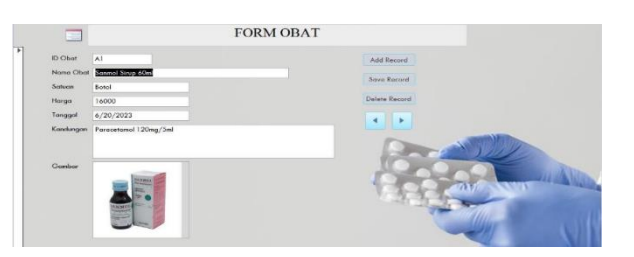

Gambar. 8. *Form* Obat

Pada gambar diatas ditampilkan tampilan awal *form* obat dimana pengguna bisa mencari jenis obat ataupun meng*input* data obat baru. Gambar berikut menunjukkan tampilan *form* pasien.

|                    |      |     |                                      |      | m        |               |  |  |
|--------------------|------|-----|--------------------------------------|------|----------|---------------|--|--|
| <b>ID</b> Pasien   | 8001 |     |                                      |      |          | Add Record    |  |  |
| Nama Pasten        | Adr  |     |                                      |      |          |               |  |  |
| Umor:              | 20   |     |                                      |      |          | Save Record   |  |  |
| Jenis Kelamin pria |      |     |                                      |      |          | Delete Record |  |  |
| Penyakit           | Maag |     |                                      |      |          | а             |  |  |
|                    |      |     |                                      |      |          |               |  |  |
| Dposien            |      |     | - namopatien - umur - jeniskelamin - |      | penyokit |               |  |  |
| 0001<br>* 0001     |      | Adm | 20 pria<br>$\Omega$                  | Maga |          |               |  |  |
|                    |      |     |                                      |      |          |               |  |  |
|                    |      |     |                                      |      |          |               |  |  |

Gambar. 9. *Form* Pasien

Pada gambar diatas ditampilkan tampilan awal *form* pasien dimana pengguna bisa mencari pasien ataupun meng*input* data pasien baru. Gambar berikut menunjukkan tampilan *form* pembelian.

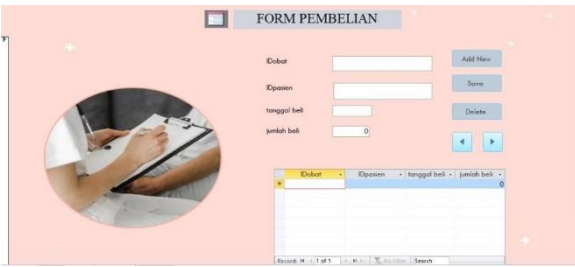

Gambar. 10. *Form* Pembelian

Pada gambar diatas ditampilkan tampilan awal *form* pembelian dimana pengguna bisa mencari data pembelian ataupun meng*input* data pembelian baru.

# *3.5. Pembuatan Report*

Setelah proses pembuatan *Form* selesai, langkah selanjutnya adalah membuat sebuah *Report* [9]. *Report* ini berfungsi sebagai representasi dari pengolahan melalui tabel dan *query*, yang kemudian disusun dalam bentuk halaman kerja. Dalam *Microsoft Acces*s, pembuatan report dimulai dengan memilih tabel data yang akan dibuat menjadi laporan. Contoh tampilan laporan data obat sebagai berikut.

| 同              | <b>LAPORAN OBAT</b>  |        | Saturday, May 8, 2021<br>12:22:47 AM |                                        |                |
|----------------|----------------------|--------|--------------------------------------|----------------------------------------|----------------|
| <b>IDobat</b>  | namaobat             | satuan | harga gambar                         | kandungan                              | tanggal        |
| A1             | Sanmol Strup 60ml    | Botol  | 16000<br>一言                          | Paracetamol 120mg/5ml                  | 6/20/20<br>23  |
| A <sub>2</sub> | Mylanta Liquid 150ml | Botol  | 45000                                | Aluminium hydroxide 200                | 2/6/202        |
|                |                      |        |                                      |                                        |                |
|                |                      |        |                                      |                                        |                |
| A <sub>3</sub> | Twynsta 80/10mg      | Strip  | 210000                               | Telmisartan 80 mg, amlodipine 10<br>mg | 1/11/20<br>24  |
|                |                      |        |                                      |                                        |                |
| A <sub>4</sub> | Actonel 35mg         | Strip  | 600000                               | Risedonic Acid 35mg                    | 12/20/2<br>023 |

Gambar. 11. *Report* Data Obat

Pada gambar diatas ditampilkan laporan secara keseluruhan dari data obat yang telah di input. Tampilan report data pasien sebagai berikut.

| pasien          |            |    | Saturday, May 8, 2021<br>12-26:16 AM |              |
|-----------------|------------|----|--------------------------------------|--------------|
| <b>IDpasion</b> | namapasien |    | umur jeniskelamin                    | penyakit     |
|                 |            |    |                                      |              |
| 0001            | Adit       |    | $20$ pria                            | Maag         |
|                 |            |    |                                      |              |
| 0002            | Yasmin     |    | 12 wanita                            | Demam        |
|                 |            |    |                                      |              |
| 0003            | Ingrid     | 55 | wanita                               | Diabetes     |
|                 |            |    |                                      |              |
| 0004            | llham      |    | 78 pria                              | Osteoporosis |
|                 |            |    |                                      |              |
| 0005            | Diana      | 40 | wanita                               | Hipertensi   |
|                 |            |    |                                      |              |
| 0006            | Antonio    |    | 32 pria                              | Demam        |
|                 |            |    |                                      |              |
| 0007            | Sepla      |    | 23 wanita                            | Diabetes     |

Gambar. 12. *Report* Pasien

Pada gambar diatas ditampilkan laporan secara keseluruhan dari data pasien yang telah di input. Tampilan report data query pembelian sebagai berikut.

| .<br>Dpasien                                                      |              | <b>LAPORAN</b> |                      |        | Saturday, May 8, 2021<br>12-31-25 AM |                         |            |
|-------------------------------------------------------------------|--------------|----------------|----------------------|--------|--------------------------------------|-------------------------|------------|
|                                                                   | namapasien   | <b>IDobat</b>  | namaobat             | satuan | harga                                | jumlahbeli              | Harga awal |
| 0002                                                              | Yasmin       | A1             | Sanmol Sirup 60ml    | Botol  | 16000                                |                         | 16000      |
| 0024                                                              | Faya         | A1             | Sanmol Sirup 60ml    | Botol  | 16000                                |                         | 16000      |
| 0001<br>0014<br>0005                                              | Adit         | A2             | Mylanta Liquid 150ml | Botol  | 45000                                | $\overline{2}$          | 90000      |
|                                                                   | Dea          | A2             | Mylanta Liquid 150ml | Botol  | 45000                                | 3                       | 135000     |
|                                                                   | Diana        | A <sub>3</sub> | Twynsta 80/10mg      | Strip  | 210000                               | $\overline{2}$          | 420000     |
| 0004                                                              | <b>Ilhom</b> | AA             | Actoriel 35mg        | Strip  | 600000                               | $\overline{c}$          | 1200000    |
| $\frac{0020}{0020}$                                               | Dimas        | A4             | Actonel 35mg         | Strip  | 600000                               | $\overline{2}$          | 1200000    |
|                                                                   | Ingrid       | A <sub>5</sub> | Amadiab 1ma          | Strip  | 35000                                | 4                       | 140000     |
| 0007                                                              | Sepia        | A5             | Amadiab 1ma          | Strip  | 35000                                | $\overline{2}$          | 70000      |
| $\begin{array}{r} 0010 \\ \hline 0011 \\ \hline 0006 \end{array}$ | Serin        | A7             | Promog               | tablet | 8000                                 | $\overline{\mathbf{3}}$ | 24000      |
|                                                                   | Adelia       | A7             | Promog               | tablet | 8000                                 |                         | 8000       |
|                                                                   | Antonio      | A <sub>8</sub> | Ibuprofen            | kotok  | 45000                                |                         | 45000      |
| $\frac{0008}{0009}$                                               | Dian         | A <sub>8</sub> | Ibuprofen            | kotak  | 45000                                |                         | 45000      |
|                                                                   | Aldi         | A <sub>B</sub> | Ibuprofen            | kotok  | 45000                                |                         | 135000     |

Gambar. 13. *Report Query* Pembelian

Pada gambar diatas ditampilkan laporan secara keseluruhan dari data pembelian yang telah di input.

## *3.6. Pembuatan Macro*

j.

*Macro* dalam *Microsoft Access* merupakan sebuah perangkat yang memungkinkan untuk mengotomatiskan tugas serta menambahkan kegunaan pada formulir, laporan, dan kontrol. Untuk membuat *macro*, terlebih dahulu memilih *form* untuk dimasukkan perintah dari *macro*. Berikut langkah-langkahnya.

- 1. Pilih menu *create* lalu klik *macro*, kemudian *design macro* dengan mencentang *Action Catalog* dan *Show All Action*.
- 2. *Add Action* dengan menambahkan *MessageBox* dan *Open Query*, kemudian isi di bagian *action* dan *argument* seperti tabel berikut.

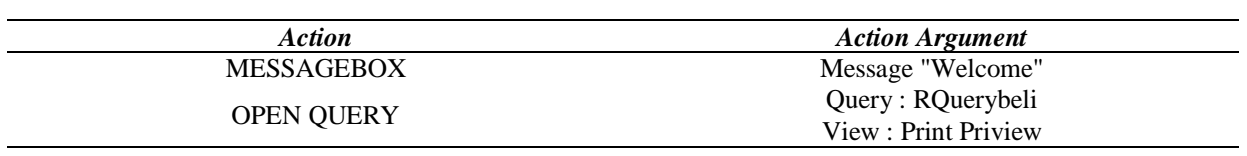

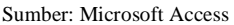

3. Setelah diisi, simpan dengan nama macro pembelian dan tampilan dari macro penjualan dapat dilihat seperti gambar berikut.

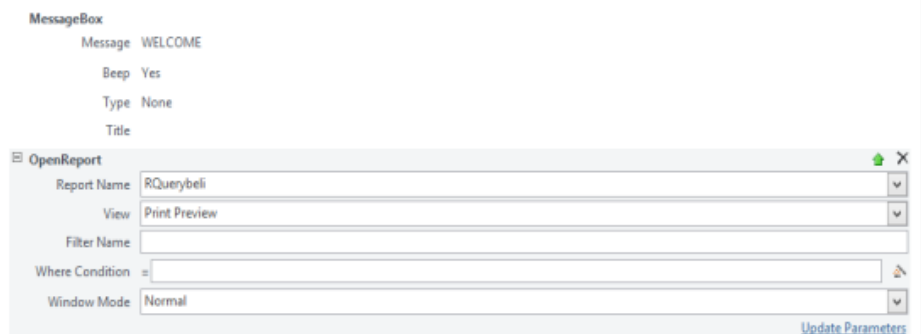

Gambar 14. Tampilan *Macro* Pembelian

4. Kemudian simpan dengan nama macro Pembelian

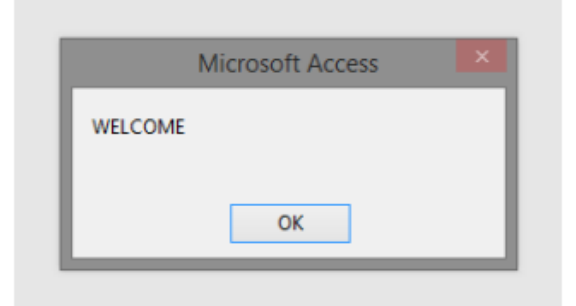

Gambar 15. Tampilan *Macro* Pembelian

Berikut adalah tampilan *action open query*

|                   | <b>D</b>           | <b>LAPORAN</b> |                         | Setundary, Mary 8<br>6.32 |
|-------------------|--------------------|----------------|-------------------------|---------------------------|
| Operian           | nonversion la n    | Dobbt!         | nemediat                | retien                    |
| 0002              | <b>The arm for</b> | A1             | Servest Strup 60ml      | <b>Bahal</b>              |
| 0024              | Paya               | A5             | Sanmai Strup & One      | distal                    |
| oao i             | Adh                | жä             | Mylianks Llquid 1.50ml  | diator                    |
| OOT 4             | Dec                | ᄻ              | Motionite Llquid 1.50ml | Satal                     |
| coos              | Olene              | A3             | Twynata 80/10mg         | <b>Shrip</b>              |
| 0004              | <b>Show</b>        | A4             | Adams 33mg              | <b>Shrip</b>              |
| ocoo              | Other              | A4             | Adams 33mg              | 3 mm                      |
| coos              | Ingirial           | AB             | Amentlets 1 mg          | <b>Shrip</b>              |
| CODT              | Sept of            | A3             | Amediab 1mg             | 1mm                       |
| OO <sub>n</sub> O | Sente              | AZ.            | Promoc                  | <b>Poblet</b>             |
| öörr              | <b>Adalla</b>      | AZ.            | Promoc                  | <b>POSSIBIT</b>           |
| coos              | Armania            | AS.            | <b>loughof en</b>       | <b>kontak</b>             |
| 0008              | Dien               | A8             | <b>businfor</b>         | <b>Job hole</b>           |
| 0009              | Alett              | A8             | <b>Ibuardien</b>        | <b>Bootek</b>             |
| oon a             | Terles             | A8             | <b>Buginder</b>         | <b>Joshak</b>             |
| 0024              | Paya               | A8             | <b>Isuand</b> an        | <b>Joa Falk</b>           |
| <b>DOD1</b>       | <b>Alglia</b>      | A10            | Sucrait die             | botol                     |
| COT 9             | <b>Julianno</b>    | A10            | Sucrations              | botal                     |
| cons              | <b>Barbid</b>      | A11            | Condemorton             | kontak                    |
| OO13              | Guevento           | A12            | Callidate               | <b>STATE</b>              |
| OOT 6             | Pro                | A14            | <b>Anhanidie Dean</b>   | bahai                     |
| 0022              | laurte             | A13            | Castrig &               | <b>Bus has</b>            |
| OO! 2             | <b>Plant</b>       | A14            | Frankline Kehattlen     | <b>Java Hall</b>          |
| OO! 2             | main               | A17            | <b>Viennaille</b>       | <b>Joa haic</b>           |
| oói z             | Ulya               | A18            | <b>bit area</b>         | kop ha k                  |

Gambar 16. Tampilan *Action Open Query*

Pada gambar diatas ditampilkan laporan keseluruhan dari ketiga data yang telah dihubungkan yakni data obat, pasien dan pembelian dalam periode tertentu.

#### *3.7. Pembuatan Switchboard*

*Switchboard* adalah salah satu fitur dalam *Microsoft Access* yang memungkinkan pengguna untuk membuat menu yang terletak di dalam sebuah formulir [10]. Sub menu dapat ditambahkan pada menu itu sendiri untuk menghasilkan menu yang lebih kompleks dengan hierarki yang lebih dalam. Berikut langkah-langkahnya.

- 1. Klik database tool, lalu klik switchboard manager, bila muncul pertanyaan pilih yes.
- 2. Kemudian klik new dan isikan nama switchboard menu utama.
- 3. Lakukan dengan cara yang sama, buat *switchboard* yang baru dengan nama menu utama, data obat, data pasien, dan laporan farmasi. Tampilannya sebagai berikut.

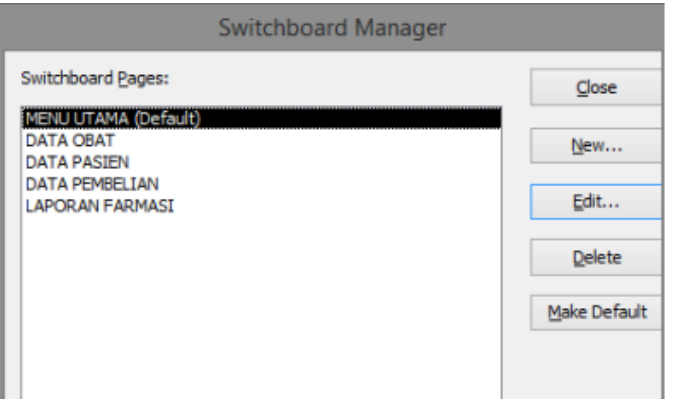

Gambar 17. Penambahan *Switchboard*

4. Kemudian pada masing-masing *switchboard pages* masukkan data pada *switchboard edit ttem* dan didapatkan tampilan *switchboard* sebagai berikut.

### a. Menu Utama

Berikut tampilan *switchboard* menu utama berupa tombol data obat, pasien, pembelian, data laporan farmasi dan keluar seperti pada gambar berikut.

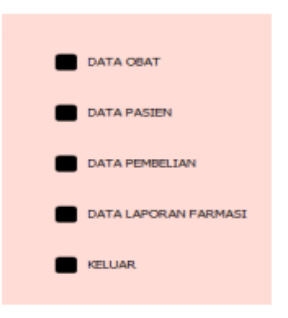

Gambar 18. Tampilan *Switchboard* Menu Utama

# b. Data Obat

Berikut tampilan *switchboard* pada data obat yakni tombol *form* obat dan tombol kembali seperti gambar berikut

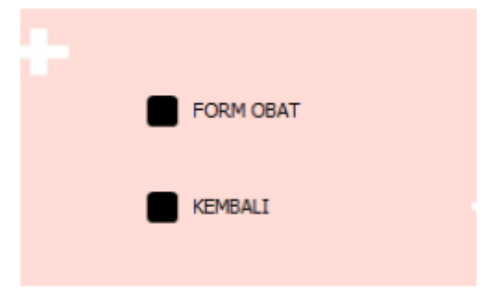

Gambar 19. Tampilan *Switchboard* Data Obat

# c. Data Pasien

Berikut tampilan *switchboard* data pasien yakni tombol *form* data pasien dan tombol kembali.

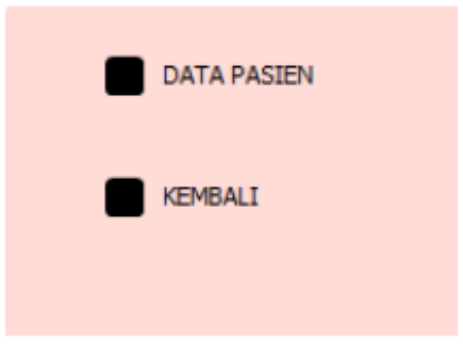

Gambar 20. Tampilan *Switchboard* Pasien

### d. Data Pembelian

Berikut tampilan *switchboard* data pembelian yakni tombol *form* pembelian dan tombol kembali.

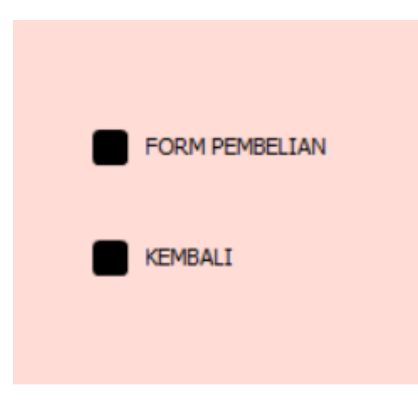

Gambar 21. Tampilan *Switchboard* Pembelian

#### e. Data Laporan Farmasi

Berikut tampilan *switchboard* data laporan farmasi yakni memiliki tombol laporan obat, pasien, pembelian dan kembalu

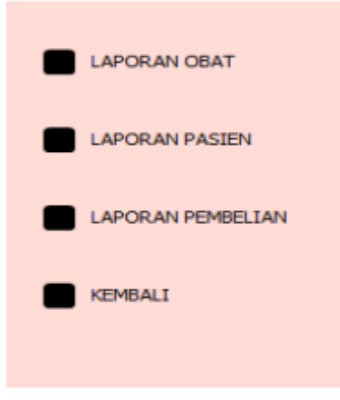

Gambar 22. Tampilan *Switchboard* Data Laporan Farmasi

### **4. Kesimpulan**

Kesimpulan yang dapat diberikan adalah sebagai berikut:

- 1. Data yang akan tersimpan di aplikasi pembelian dan penjualan bahan pokok aplikasi farmasi adalah login, obat, pasien, pembelian, data pembelian serta data obat juga akan tersimpan secara otomatis.
- 2. Di tabel login akan disimpan username dan juga password.
- 3. Di tabel obat akan disimpan data ID obat, nama obat, satuan, harga, gambar obat, kandungan, tanggal expired obat pada aplikasi apotek ini.
- 4. Di tabel pasien akan disimpan id pasien, nama pasien, umur, jenis kelamin, dan penyakit pasien.
- 5. Di tabel pembelian terdapat beberapa data yaitu id obat, id pasien, tanggal beli, dan jumlah beli yang akan menjadi identitas pembelian agar lebih mudah dicari, harga beli yaitu harga modal yang di keluarkan oleh apotek untuk membeli barang tersebut dan harga jual yang di tetapkan oleh apotek.
- 6. Microsoft Access digunakan untuk mengolah berbagai jenis data dan menciptakan laporan yang menarik dengan menggunakan program database.

#### **References**

- [1] Sofiansyah Fadli, dan Sunardi, "Perancangan Sistem dengan Metode Waterfall pada Apotek XYZ," Jurnal Manajemen Informatika dan Sistem Informasi, vol. 1, no. 2, pp. 31, 2018.
- [2] I. Oktaviani dan S. Sumarlinda, "Penerapan Metode PIECES pada Analisis Sistem Informasi Manajemen Apotek," Jurnal Ilmiah Rekam Medis dan Informatika Kesehatan, vol. 11, no. 1, pp. 55, 2021.
- [3] Anggeaeni, Dewi, dkk., "Membangun Database menggunakan Microsoft Access 2007" Jurnal Pengabdian Kepada Masyarakat, vol. 1, no. 1, pp. 7, 2018. [4] R. F. Ramadhan dan Riki Mukhaiyar, "Penggunaan Database Mysql dengan Interface PhpMyAdmin sebagai Pengontrolan Smarthome Berbasis Raspberry
- Pi," Jurnal Teknik Elektro Indonesia, vol. 1, no. 2, pp. 130, 2020.
- [5] Fauziah Rahma, dan Endang Afriyeni, "Rancangan Aplikasi Database merchant pada PT. Sprint Technology Jakarta," Menara Ilmu, vol. 14, no. 1, pp. 59, 2020.
- [6] L. R. Imani dan Sudjana, "Perancangan Aplikasi Sistem Informasi Akuntansi Laporan Keuangan Menggunakan Microsoft Access 2016 (Studi Kasus Pada CV. Batara Tour & Travel)," Indonesian Accounting Literacy Journal, vol. 1, no. 1, pp. 128, 2020, Accessed: Feb. 21, 2023.
- [7] D. Setiyadi, Henderi, dan R.W. Arifin, "Implementasi Import dan Export Database dengan Menggunakan SQL Server 2008," Informatics for Educators and Professionals, vol. 5, no. 1, pp. 99, 2019.
- [8] Ridwansyah, Eka, dkk. , "Pembuatan Sistem Laporan Keuangan Sederhana Berbasis Microsoft Access untuk Usaha Mikro, Kecil, dan Menengah," Junral Ilmiah ESAI, vol. 16, no. 1, pp. 55, 2022.
- [9] Afriani, Vivi dan Zakariah, M Askari, "Membangun Sales System Management di Sektor Bisnis Komunitas Muslim menggunakan Microsoft Access: Studi di Toko Sinar Bulan Kolaka," Junral MD, vol. 5, no. 1, pp. 55, 2021, Available: http://jurnal.undira.ac.id/index.php/tera.
- [10] Henri Septanto, "Perancangan Sistem Pengelolaan Basis Data Lansia Menggunakan Switchboard Access," Jurnal Tera, vol. 1, no. 1, pp. 55, 2021.